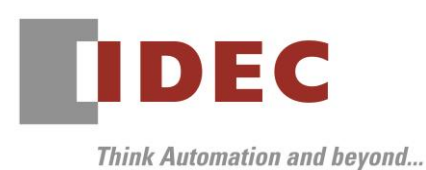

2022 年 12 月 28 日 A-2022098

# 重要なお知らせ;ソフトウェアに起因する現象のご連絡

## SW1A 形 Automation Organizer WindO/I-NV4

Automation Organizer に収録の表示器プログラミングソフトウェア WindO/I-NV4 において、以下 2 件 の現象を確認いたしました。対象製品をご使用のお客様は以下に記載している内容をご確認の上、ご対策く ださいますようお願いいたします。

## 現象一覧

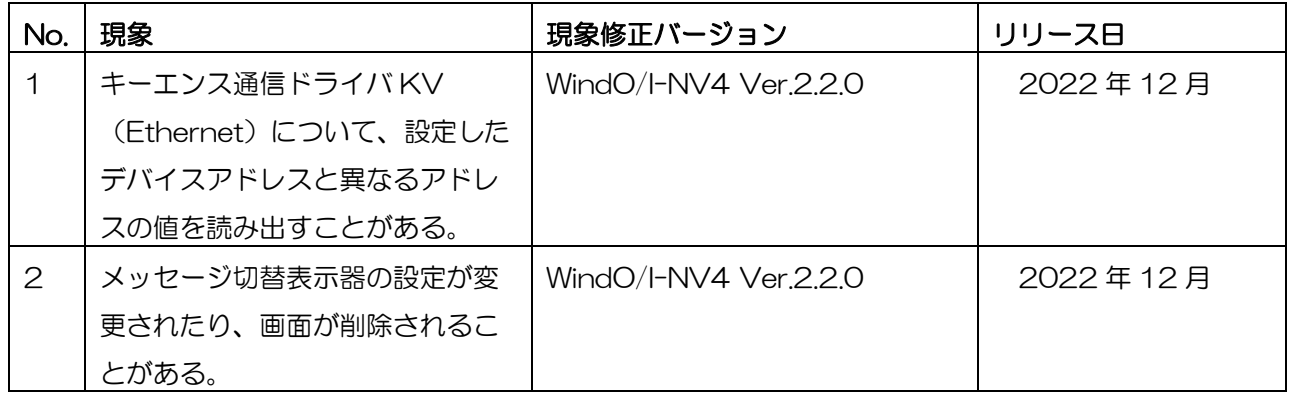

## 対策方法

Automation Organizer Ver.4.4.0 に同梱される以下バージョンのソフトウェアで対応しております。

- $\Box$  WindO/I-NV4 Ver 2.2.0
- □ HG2J-7U 形プログラマブル表示器 システム ソフトウェア Ver.2.2.0
- □ HG5G/4G/3G/2G-V 形プログラマブル表示器 システム ソフトウェア Ver.4.82
- □ HG4G/3G 形プログラマブル表示器 システム ソフトウェア Ver.4.82
- □ HG2G-5F 形プログラマブル表示器 システム ソフトウェア Ver.4.82
- □ HG2G-5T 形プログラマブル表示器 システム ソフトウェア Ver.4.82
- □ HG1G形プログラマブル表示器 システム ソフトウェア Ver.4.82
- □ HG1P 形プログラマブル表示器 システム ソフトウェア Ver.4.82

弊社ホームページより上記のバージョンまたはそれ以降のバージョンの

インストーラ【システム統合ソフトウェア Automation Organizer アップデート版】をダウンロードし、

インストールしてソフトウェアをアップグレードしてください。

<https://jp.idec.com/RD/software/automation-organizer>

# IDEC株式会社

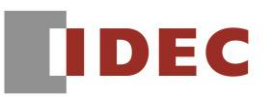

# ■ システムソフトウェアのバージョン確認手順

お手元の表示器本体のシステム ソフトウェア バージョンは、WindO/I-NV4 の[システム情報]

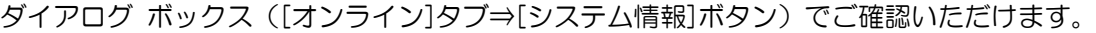

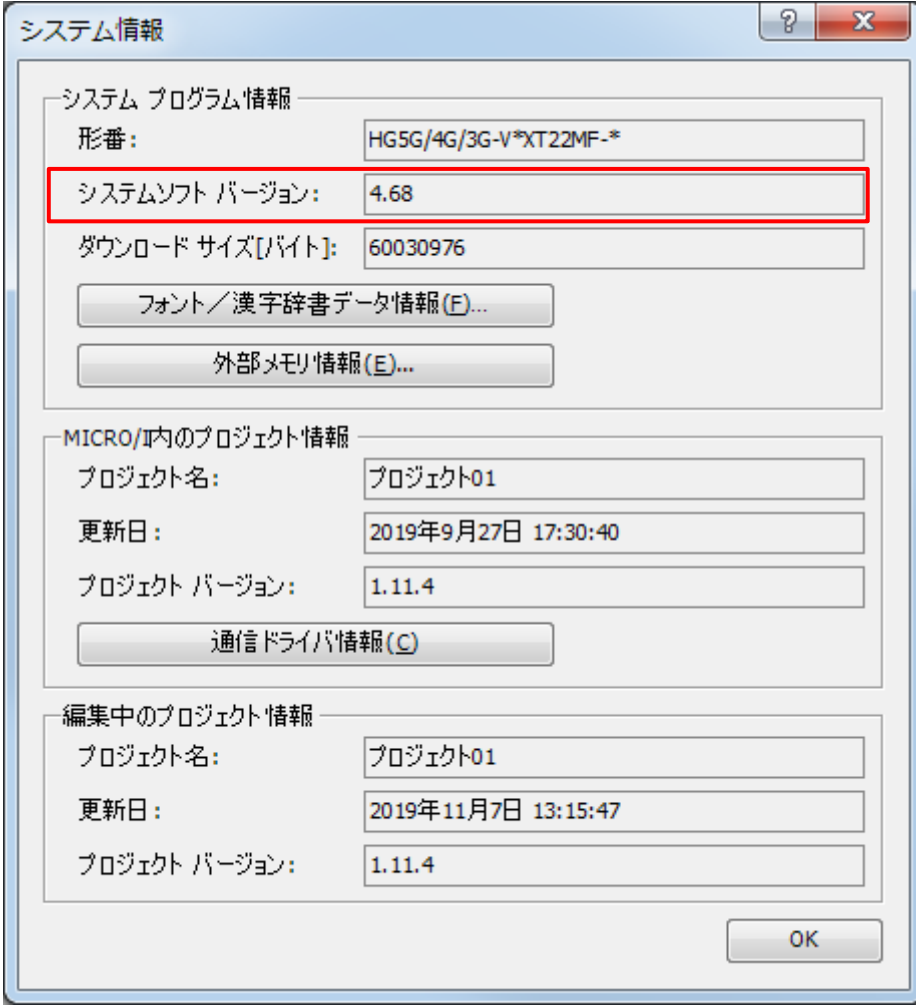

図序-1:[システム情報]ダイアログ ボックス

### No.1

**IDEC** 

#### 【対象製品】

□ WindO/I-NV4 Ver.1.0.0~Ver.2.1.1

- □ HG2J-7U 形プログラマブル表示器 システム ソフトウェア Ver.2.0.0~Ver.2.1.1
- □ HG5G/4G/3G/2G-V 形プログラマブル表示器 システム ソフトウェア Ver.4.65~Ver.4.81
- □ HG4G/3G 形プログラマブル表示器 システム ソフトウェア Ver.4.35~Ver.4.81
- □ HG2G-5F 形プログラマブル表示器 システム ソフトウェア Ver.4.35~Ver.4.81
- □ HG2G-5T 形プログラマブル表示器 システム ソフトウェア Ver.4.30~Ver.4.81
- □ HG1G 形プログラマブル表示器 システム ソフトウェア Ver.4.36~Ver.4.81
- □ HG1P 形プログラマブル表示器 システム ソフトウェア Ver.4.36~Ver.4.81
- (Automation Organizer Ver.3.00~Ver.4.3.0)

製品形番:SW1A-W1C

※弊社ホームページ「IDEC メンバサイト」からダウンロードしたソフトウェアも含まれます。

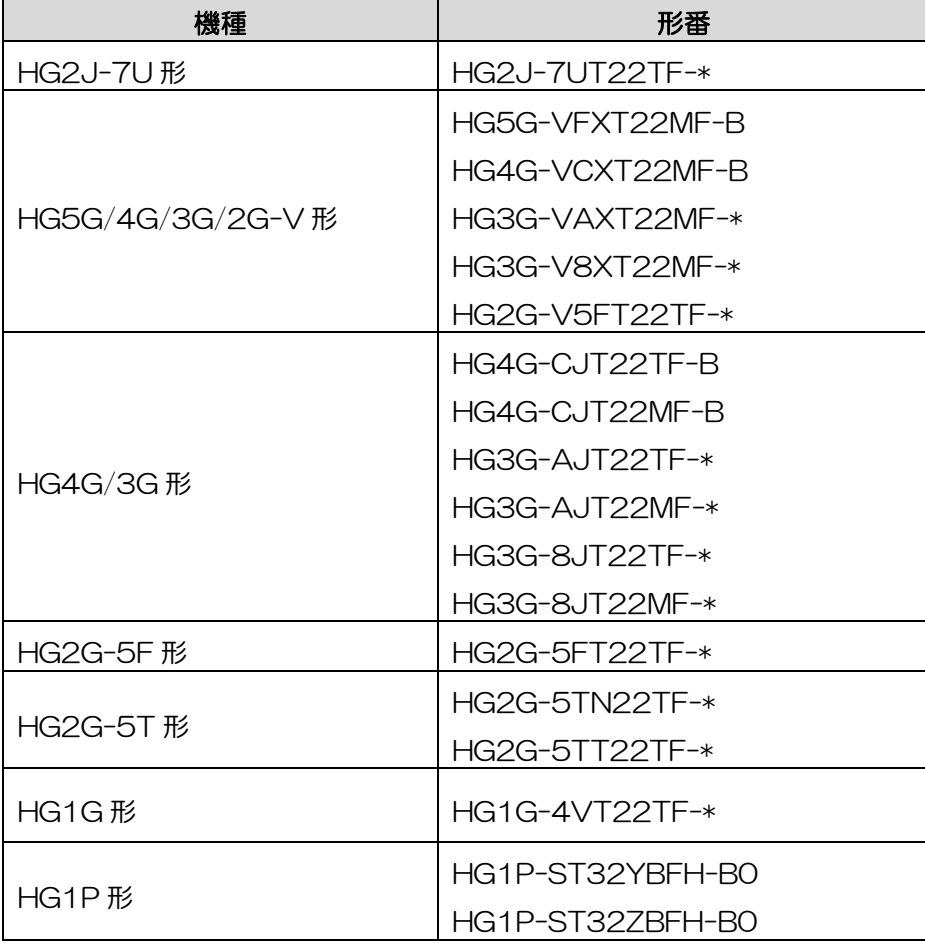

IDEC株式会社

#### 【現象】

キーエンス通信ドライバ KV (Ethernet) について、リンクリレー(B)、ワークリレー(VB)、リン クレジスタ(W)のデバイスアドレスが以下の条件を同時に満たす場合、設定したデバイスアドレスと異 なるアドレスの値を読み出すことがあります。プロジェクト内で使用されている全てのデバイスアドレス が対象です。

a. 同じ種類のビットデバイス(例:B)である。

b. 隣り合っている小さい方のアドレスの下一桁が 9~F である。

c. 隣り合っている大きい方のアドレスとの間が 6 開いている。

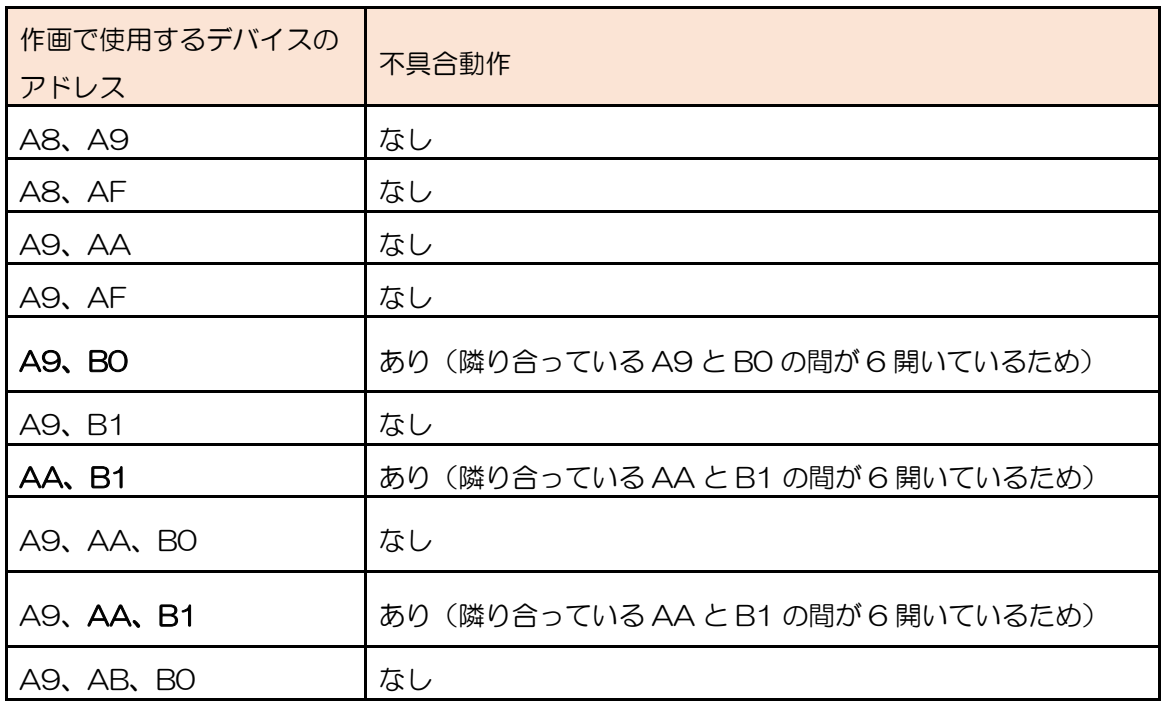

表 1-1:使用するデバイス アドレスと不具合動作有無の組み合わせ

#### 【暫定的な回避方法】

回避方法はありません。

#### 【恒久的な対策方法】

Ver.2.2.0 またはそれ以降のバージョンの WindO/I-NV4 を用いてソフトウェアをアップグレードしてく ださい。詳細な内容は「対策方法」の項目を参照ください。

# **IDEC**

# | No.2

## 【対象製品】

□ WindO/I-NV4 Ver.1.0.0~Ver.2.1.1

(Automation Organizer Ver.3.00~Ver.4.3.0)

製品形番:SW1A-W1C

※弊社ホームページ「IDEC メンバサイト」からダウンロードしたソフトウェアも含まれます。

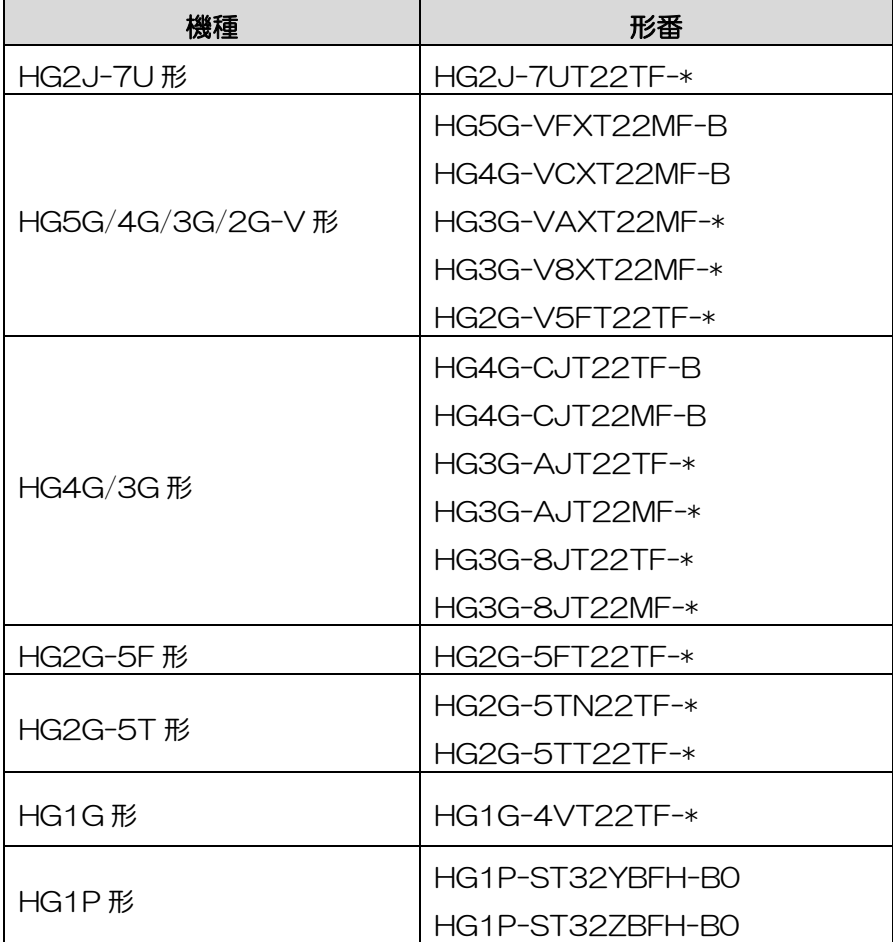

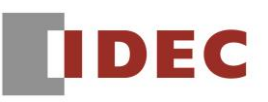

#### 【現象】

メッセージ切替表示器を画面に配置したプロジェクト ファイルを開く場合において以下の条件 a~b を満 たす場合、次の現象 1~3 が発生します。

- a. [メッセージ切替表示器]プロパティ ダイアログのメッセージ タブで「テキスト マネージャーを使用 する」のチェック ボックスが ON
- b. メッセージに対して文字を設定していない空のテキスト ID を紐づけられている

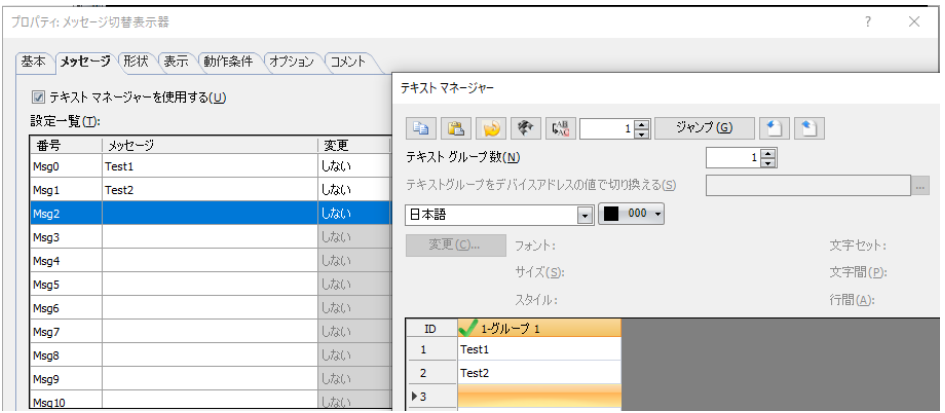

現象 1. メッセージ切替表示器を配置した画面がプロジェクトから削除される事がある。

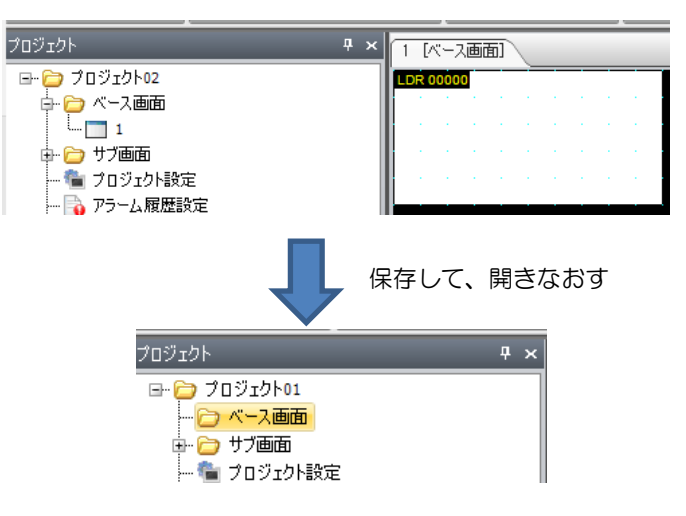

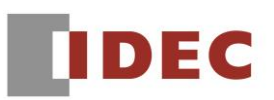

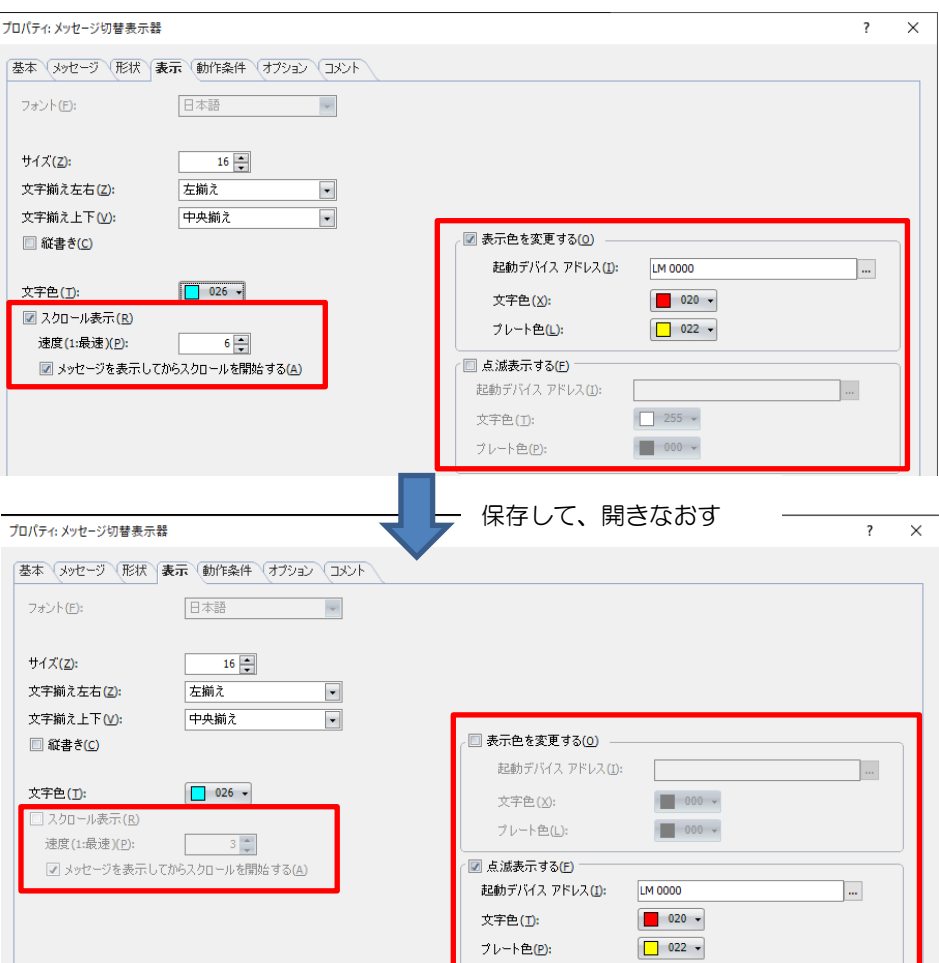

現象 2. メッセージ切替表示器の表示タブ内の設定が変わることがある

現象 3. プロジェクトの比較機能を実行した場合、メッセージ切替表示器を配置した画面が不一致になる。

#### 【暫定的な回避方法】

空のテキスト ID を使用しないことで回避することができます。

#### 【恒久的な対策方法】

Ver.2.2.0 またはそれ以降のバージョンの WindO/I-NV4 を用いてソフトウェアをアップグレードしてく ださい。詳細な内容は「対策方法」の項目を参照ください。